## 人事服務網線上投票操作步驟

請以IE 瀏覽器開啟「人事服務網」(以下簡稱 eCPA,網址:

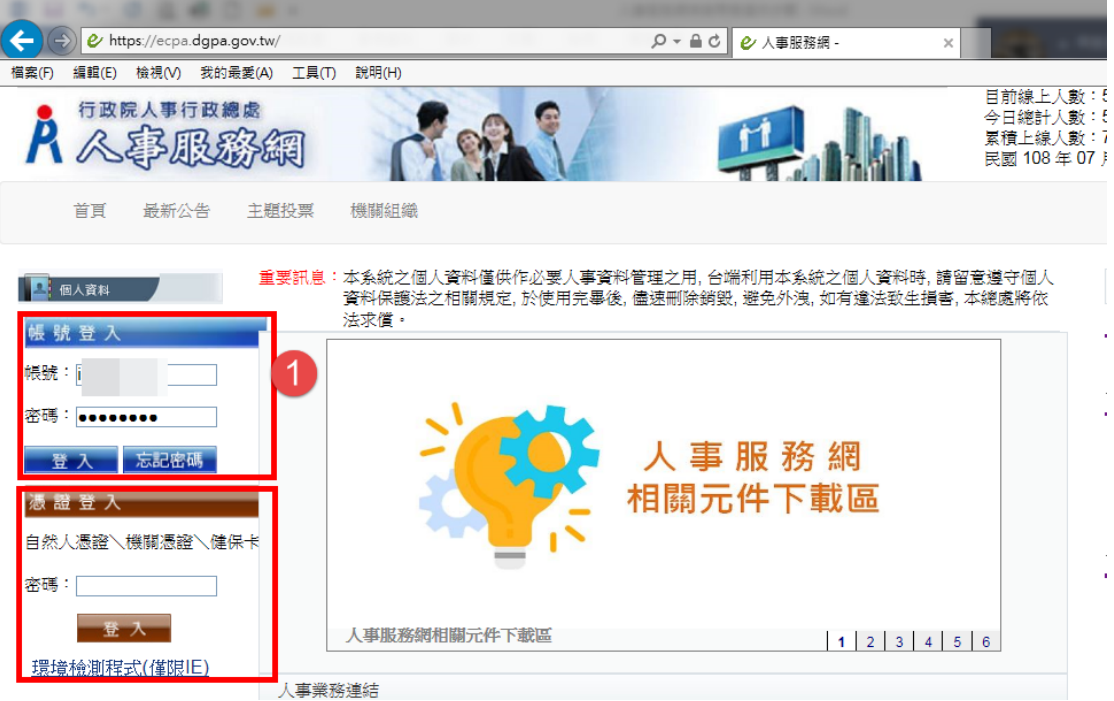

https://ecpa.dgpa.gov.tw/),再以(1)帳號密碼,或(2)電

子憑證(自然人憑證或健保卡)登入,如<圖 1>。

<圖 1>

## 首頁 最新公告 主題投票 機關組織 問卷管理 權限與兼辦管理 登出 <u>重要訊息:本系統之個人資料僅供作必要人事資料管理之用, 台端利用本系統之個人資料時, 請留剩</u><br>保護法之相關規定, 於使用完畢後, 儘速刪除銷毀, 避免外洩, 如有違法致生損害, 本總處 □ 使用手冊 ◯<mark>→</mark> 待辦事項 本待辦事項異動時間為每天凌晨,今日所填報之資料其狀態需於明日才會更新: □ 組改權益保障案例 時間90天。 **DE 個人資料** 臺南市動物防疫保護處 人事資料報送 資料入檔系統,成功人員筆數: 10、失敗人員筆數: 0。(110/12/04 21: 人事資料報送 資料入檔系統,成功人員筆數: 10、失敗人員筆數: 0。(110/12/03 21: (自然人憑證)<br><u>登出</u> 人事資料報送 資料入檔系統,成功人員筆數: 4、失敗人員筆數: 0。(110/12/02 21:0 人事資料報送 資料入檔系統,成功人員筆數: 4、失敗人員筆數: 0。(110/12/01 19:4 我的專區 電子賀卡 資料入檔系統,成功人員筆數: 2、失敗人員筆數: 0。(110/11/30 09:5 人事資料報送 特辦事項 **應用**系統 2 您有1份待填問卷 <mark>恐月 T 功母項问卷</mark><br>\* 111年公務人員甄審<br>暨考績委員會票選(未作 答) 人事服務網 ■■■主題投票

請點選「111年公務人員甄審暨考績委員會票選(未作答)」,如〈圖

2>,即可開始填答

<圖 2>

採無記名投票,得勾選1至2人,超過2人為無效票,如<圖 3>和<

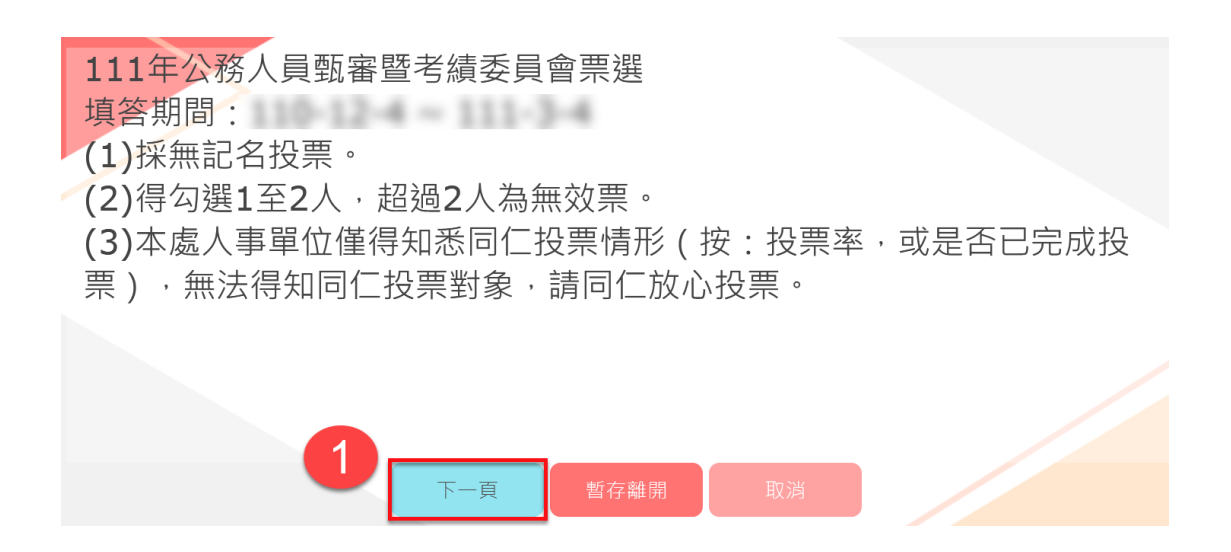

圖4>;本處人事單位僅得知悉同仁投票情形(按:投票率,或是否

已完成投票),無法得知同仁投票對象,請同仁放心投票。

<圖 3>

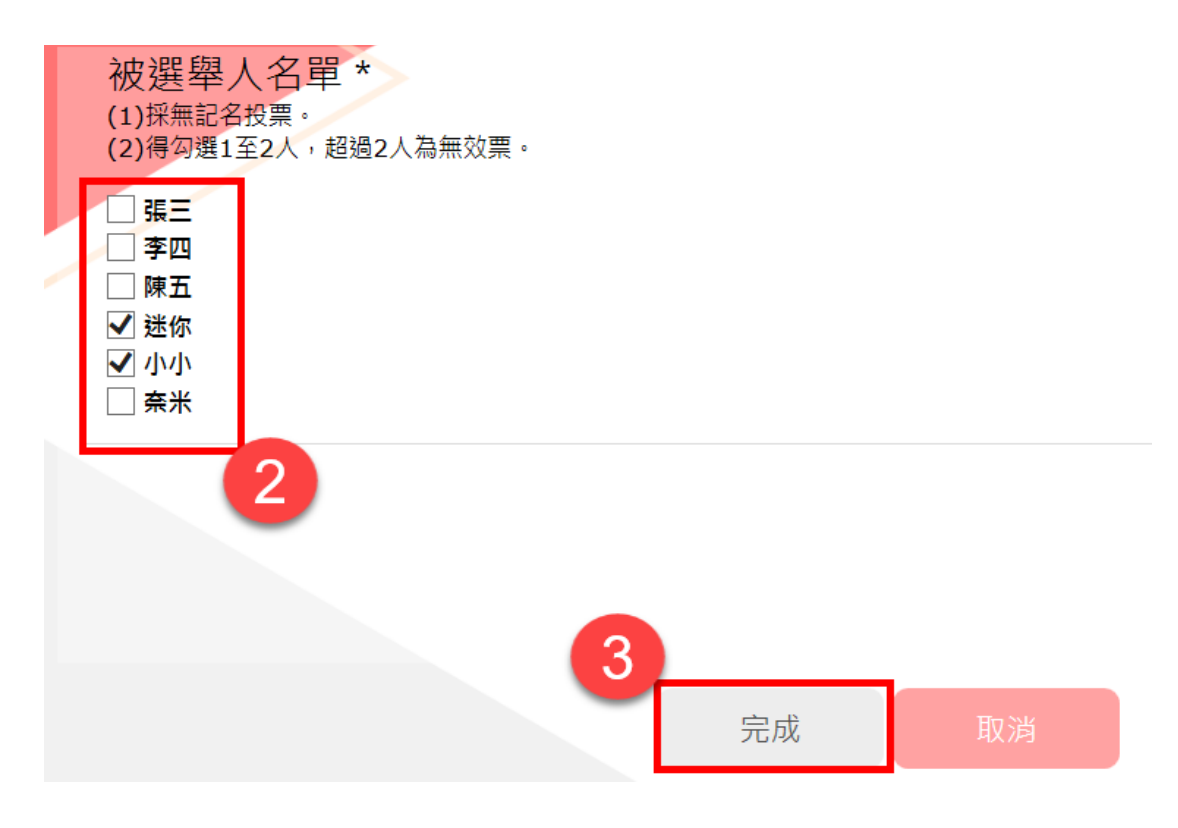

〈圖 4>